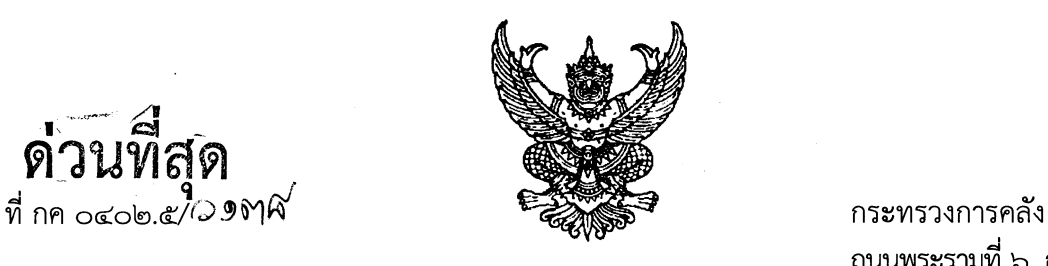

ถนนพระรามที่ ๖ กทม. ๑๐๔๐๐

**เ.** กันยายน ๒๕๖๕

เรื่อง หลักเกณฑ์และวิธีปฏิบัติในการขอกันเงินงบประมาณปี พ.ศ. ๒๕๖๕ไว้เบิกเหลื่อมปี

**ด้วนที่**สุด

เรียน ปลัดกระทรวง อธิบดี อธิการบดี เลขาธิการ ผู้อำนวยการ ผู้บัญชาการ ผู้ว่าราชการจังหวัด ผู้ว่าราชการ กรุงเทพมหานคร นายกเมืองพัทยา นายกองค์การบริหารส่วนจังหวัด หัวหน้ารัฐวิสาหกิจที่เกี่ยวข้อง

ลื่งที่ส่งมาด้วย ๑. แนวทางปฏิบิติในการกันเงินไว้เบิกเหลื่อมปี กรณีมีหนี้ผูกพัน (ประ๓ทเอกสาร ^x) จำนวน ๑ ชุด ๒. หนังสือแจ้งรายละเอียดการขอกันเงินไว้เบิกเหลื่อมปี จำนวน ๑ ชุด

ด้วยพระราขบัญญัติวิธีการงบประมาณ พ.ศ. ๒๕๖๑ มาตรา ๔๓ บัญญัติให้ การขอเบิกเงินจากคลัง ตามงบประมาณ รายจ่ายประจำปีงบประมาณ ใด ให้กระทำได้เฉพาะภายในปีงบประมาณ นั้น ในกรณี ที่หน่วยรับงบประมาณได้ก่อหนี้ผูกพันไว้ก่อนสิ้นปีงบประมาณ และไม'สามารถเบิกจ่ายเงินจากคลังได้ทัน ภายในปีงบประมาณ ให้ขยายเวลาขอเบิกเงินจากคลังได้อีกไม่เกินหกเดือนของปีงบประมาณลัดไป เว้นแต่ มีความจำเปีนต้องขอเบิกเงินจากคลังภายหลังเวลาด้งกล่าว ให้ขอทำความตกลงกับกระทรวงการคลัง เพื่อขอขยายเวลาออกไปอีกไม่เกินหกเดือน โดยหน่วยรับงบประมาณได้มีการกันเงินไว้ตามระเบียบเกี่ยวกับ การเบิกจ่ายเงินจากคลังแล้ว ซึ่งระเบียบกระทรวงการคลัง ว่าด้วยการเบิกเงินจากคลัง การรับเงิน การจ่ายเงิน การเก็บรักษาเงิน และการนำเงินส่งคลัง พ.ศ. ๒๕๖๒ ข้อ ๑๐๖ กำหนดให้การขอกันเงินไว้เบิกเหลื่อมปี หน่วยงานของรัฐต้องดำเนินการก่อนสิ้นปีงบประมาณโดยปฏิบัติตามวิธีการที่กระทรวงการคลังกำหนด

กระทรวงการคลังพิจารณ าแล้ว ขอเรียนว่า เพื่อเป็นการกระตุ้นเศรษฐกิจและส่งผล ให้มีเม็ดเงินเข้าสู1ระบบเศรษฐกิจมากยิ่งขึ้น รวมทั้งหน่วยงานของรัฐ สามารถใช้จ่ายงบประมาณได้อย่างต่อเนื่อง จนบรรลุวัตถุประสงค์ และดำเนินการกันเงินไว้เบิกเหลื่อมปีได้อย่างถูกต้อง ครบถ้วน จึงกำหนดหลักเกณฑ์ และวิธีปฏิบัติในการขอกันเงินงบประมาณปี พ.ศ. ๒๕๖๕ ไว้เบิกเหลื่อมปี เพื่อให้หน่วยงานของรัฐถือปฏิบัติ ให้เปีนไปในแนวทางเดียวกัน ดังนี้

๑. ให้หน่วยงานของรัฐกันเงินงบประมาณปี พ.ศ. ๒๕๖๕ ไว้เบิกเหลื่อมปี กรณีมีหนี้ผูกพัน ได้ทุกรายการ โดยไม่กำหนดวงเงิน

๑.๑ กรณีหน่วยงานของรัฐที่มีสัญญาหรือข้อตกลงซื้อหรือจ้าง ให้บันทึก PO ผ่านระบบ บริหารการเงินการคลังภาครัฐแบบอิเล็กทรอนิกส์ใหม่ (New GFMIS Thai)

สำหรับกรณีที่มีสัญญาหรือข้อตกลงซื้อหรือจ้าง และต้องชำระเงินให้แก่ผู้ชาย ในต่างประเทศ ให้บันทึกเป็นเอกสารสำรองเงินประเภท CX ผ่านระบบ New GFMIS Thai

๑.๒ กรณีหน่วยงานของรัฐที่ไม่ใช่ส่วนราชการซึ่งมีสัญญาหรือข้อตกลงซื้อหรือจ้าง ให้บันทึกเป็นเอกสารสำรองเงินประเภท CX ผ่านระบบ New GFMIS Thai

๑.๓ กรณีหน่วยงานของรัฐที่ได้ดำเนินการจัดซื้อจัดจ้างพัสดุจนถึงขั้นออกประกาศ ให้ผู้ประกอบการเข้ายื่นข้อเสนอต่อหน่วยงาน หรือมีหนังสือเชิญซวน หรือมีประกาศผลผู้ชนะการจัดซื้อจัดจ้าง หรือผู้ได้รับการคัดเลือก และบันทึกข้อมูลในระบบจัดซื้อจัดจ้างภาครัฐด้วยอิเล็กทรอนิกส์ (e-GP) แล้วแต่กรณี หรืออยู่ระหว่างกระบวนการอุทธรณ์ตามพระราชบัญญัติการจัดซื้อจัดจ้างและการบริหารพัสดุภาครัฐ พ.ศ. ๒๕๖๐ ให้บันทึกเป็นเอกสารสำรองเงินประเภท CX ผ่านระบบบริหารการเงินการคลังภาครัฐแบบอิเล็กทรอนิกส์ใหม่ (New GFMIS Thai) ตามแนวทางปฏิบัติในการกันเงินไว้เบิกเหลื่อมปีกรณีมีหนี้ผูกพัน (ประเภทเอกสาร CX) ตามสิ่งที่ส่งมาด้วย ๑ ให้ครบถ้วน เมื่อได้ลงนามในสัญญาจัดซื้อจัดจ้างพัสดุเรียบร้อยแล้ว ให้ดำเนินการแกไช การบันทึกรายการดังกล่าวจากเอกสารสำรองเงินประเภท CX เป็น PO ผ่านระบบ New GFMIS Thai ให้แล้วเสร็จ โดยเร็ว เพื่อให้สอดคล้องกับข้อเท็จจริง

๑.๔ กรณีหน่วยงานของรัฐได้รับจัดสรรงบประมาณในรายการเงินซดเชยค่างานก่อสร้าง ตามสัญญาแบบปรับราคาได้ (ค่า 10 รายการค่าทดแทนการเวนคืนที่ดินที่มีประกาศพระราชกฤษฎีกากำหนด เขตพื้นที่ที่จะเวนคืนแล้ว รายการเงินซดเชย เยียวยาที่จะต้องจ่ายแก'ผู้มีสืทธิตามกฎหมายหรือมติคณะรัฐมนตรี รายการค่าดอกเบี้ยเงินกู้และค่าซดเชยดอกเบี้ยตามนโยบายของรัฐบาล รายการเงินอุดหนุนการให้บริการสาธารณะ รายการข้อตกลงคุณธรรม รายการค่าใช้จ่ายซดใช้เงินทดรองราชการเพื่อช่วยเหลือผู้ประสบภัยพิบัติกรณีฉุกเฉิน รายการค่าใช้จ่ายเกี่ยวกับทุนการศึกษาหรือทุนวิจัยที่หัวหน้าหน่วยงาบของรัฐอนุมัติให้ทุนแล้ว รายการ โครงการก่อสร้างที่หน่วยงานชองรัฐเป็นผู้ดำเนินการเอง รายการที่มีข้อผูกพันกับหน่วยงานรัฐวิสาหกิจ รายการเงินค่าป่วยการของอาสาสมัครสาธารณสุขประจำหมู่บ้าน และรายการค่าใช้จ่ายในการบรรเทา แก้ไขบิญหา และเยียวยาผู้ได้รับผลกระทบจากการระบาดของโรคติดเชื้อไวรัสโคโรนา 2019 ให้บันทึก เป็นเอกสารสำรองเงินประเภท CK ผ่านระบบ New GFMIS Thai

๑.๕ กรณีหน่วยงานของรัฐที่เป็นเทศบาลตำบลและองค์การบริหารส่วนตำบล ซึ่งยังไม,เป็น หน่วยงานผู้เบิกในระบบ GFMIS และต้องเบิกจ่ายเงินรายการเงินอุดหนุนเฉพาะกิจผ่านสำนักงาน ส่งเสริมการปกครองท้องถิ่นจังหวัด เมื่อเทศบาลตำบลและองค์การบริหารส่วนตำบลดำเนินการจัดซื้อจัดจ้าง จนถึงขั้นออกประกาศให้ผู้ประกอบการเข้ายื่นข้อเสนอต่อหน่วยงาน หรือมีหนังสือเชิญซวน หรือมีประกาศผล ผู้ชนะการจัดซื้อจัดจ้าง หรือผู้ได้รับการคัดเลือก และบันทึกข้อมูลในระบบจัดซื้อจัดจ้างภาครัฐด้วยอิเล็กทรอนิกส์ (e-GP) แล้วแต่กรณี หรืออยู่ระหว่างกระบวนการอุทธรณ์ตามพระราชบัญญัติการจัดซื้อจัดจ้างและการบริหาร พัสดุภาครัฐ พ.ศ. ๒๕๖๐ ให้สำนักงานส่งเสริมการปกครองท้องถิ่นจังหวัดดำเนินการบันทึกเอกสารสำรองเงิน ประเภท CX ผ่านระบบ New GFMIS Thai

๑.๖ เมื่อหน่วยงานของรัฐได้ตรวจสอบความถูกต้องของเอกสารสำรองเงินประเภท CX และ/หรือ CK ตามข้อ ๑.๑ - ๑.๕ ข้างต้น ที่ต้องการขอกันเงินไว้เบิกเหลื่อมปีแล้ว ให้หน่วยงานของรัฐ เลือก (LIST) รายการเอกสารสำรองเงิน และยืนยันข้อมูล (CONFIRM) ในระบบ New GFMIS Thai

สำหรับหน่วยงานของรัฐที่เป็นส่วนราชการและเป็นหน่วยงานผู้เบิกที่มีสำนักงาน อยู่ในภูมิภาคต้องทำการเลือก (1157) เอกสารสำรองเงิน สรุปเลขที่เอกสารสำรองเงิน และรายละเอียด ในการกันเงินไว้เบิกเหลือมปี ส่งให้ส่วนราชการเจ้าชองงบประมาณ เป็นผู้รวบรวมและยีนยันข้อมูล (CONFIRM) ในระบบ New GFMIS Thai

**-๒-**

ć,

เมื่อดำเนินการยืนยันข้อมูล (CONFIRM) ในระบบ New GFMIS Thai แล้วเสร็จ ให้หน่วยงานของรัฐเรียกรายงานชื่อ "รายงานแสดงเอกสารสำรองเงินสำหรับส่วนราชการ (NFMA60)" และ/หรือ "รายงานแสดงเอกสารสำรองเงินสำหรับส่วนราชการ-มีข้อมูลสัญญา (NFMA60CX)" จากระบบ New GFMIS Thai เพื่อตรวจสอบว่ามีสถานะ ๓๑ ซึ่งแสดงว่าได้ดำเนินการขอกันเงินไว้เบิกเหลื่อมปีเรียบร้อยแล้ว ๑.๗ กรณีหน่วยงานชองรัฐที,เป็นหน่วยงานผู้เบิกแทนให้ปฏิบัติตามชั้นตอนการกันเงิน

ไว้เบิกเหลื่อมปีในระบบ New GFMIS Thai ตามข้อ ๑.๑ - ๑.๔ และข้อ ๑.๖ แล้วแต่กรณี ๒. กรณีที่หน่วยงานชองรัฐเจ้าของงบประมาณหรือเป็นหน่วยงานผู้เบิกแทน แล้วแต่กรณี

ไม,สามารถดำเนินการตามข้อ ๑.๖ ได้ให้ติดต่อกรมบัญชีกลาง (กองระบบการคลังภาครัฐ) ผ่านซ่องทางต่าง ๆ ดังนี้ ๒.๑ ซ่องทางโทรศัพท์ ะ (1๐ท1:ล๐โ (ะอทโอโ (หมายเลขโทรศัพท์ ๐ ๒๐๓๒ ๒๖๓๖)

๒.๒ ช่องทาง Line Official Account : @gfmiscc

๒.๓ ช่องทาง e-mail : gfmiscc@gfmis.go.th

๒.๔ ซ่องทาง Chat Bot ผ่าน Website ของ New GFMIS Thai (https://newgfmisthai.gfmis.go.th) พร้อมทั้งจัดส่งหนังสือแจ้งรายละเอียดการขอกันเงินไว้เบิกเหลื่อมปีที่ไม่สามารถดำเนินการได้ มายังกรมบัญชีกลาง ตามสิงที่ส่งมาด้วย ๒ ภายในวันทำการสุดท้ายของเดือนกันยายน ๒๕๖๕ ด้วย

๓. ให้หน่วยงานของรัฐ หรือหน่วยงานผู้เบิกแทน ตรวจสอบผลการพิจารณาการกันเงิน ไว้เบิกเหลื่อมปีผ่านระบบ New GFMIS Thai โดยใช้คำสั่งงานตามที่กระทรวงการคลังกำหนด

๔. กรณีหน่วยงานของรัฐ หรือหน่วยงานผู้เบิกแทน ประสงค์จะขอเบิกเงินงบประมาณที่ได้ ขอกันเงินไว้เบิกเหลื่อมปี ให้ขอยกเลิกรายการที่ยืนยันข้อมูล (CONFIRM) ในระบบ New GFMIS Thai โดยทำหนังสือถึงกรมบัญชีกลาง (กองบริหารการรับ - จ่ายเงินภาครัฐ) ก่อนวันทำการสุดท้ายของเดือน กันยายน ๒๕๖๕

**ทั้งนี้ใบกรณีที่หน่วยงาบของรัฐไม,ดำเนินการภายไนระยะเวลาที่กำหนด งบประมาณดังกล่าวต้องถูกพับไป**

จึงเรียนมาเพื่อโปรดทราบและแจ้งให้เจ้าหน้าที่ที่เกี่ยวข้องทราบและถือปฏิบัติต่อไป

ขอแสดงความนับถือ

(นางสาวชุณหจิต ลังขใหม่) รองปลัดกระทรวงการคลัง หัวหน้ากลุ่มภารกิจด้านรายจ่ายและหนี้สิน

กรมบัญชีกลาง .กองกฎหมาย โทร. ๐ ๒๑๒๗ ๗๐๐๐ ต่อ ๔๔๖๒ - ๔๔๖๕, ๖๘๔๓ - ๖๘๔๕ โทรสาร ๐ ๒๑๒๗ ๗๒๖๙ ไปรษณีย์อิเล็กทรอนิกส์ **๐3ป.163ล1๐**โโ!**๐6@3กกล!I.๐๐กก**

ี แนวปฏิบัติในการสร้างเอกสารสำรองเงินเพื่อขอกันเงินไว้เบิกเหลื่อมปี กรณีมีหนี้ผูกพัน (ประเภทเอกสาร CX) การบันทึกเอกสารสำรองเงินประเภท CX

1. ผู้ใช้งาน Login เข้าสู่ระบบ New GFMIS Thai เข้าระบบบริหารงบประมาณ >> สำรองเงิน >> สง.อ!-สำรองเงิน - เงินปีบิจจุบัน (สง.อ!) ตามภาพที่ 1 ระบบแสดงตามภาพที่ 2

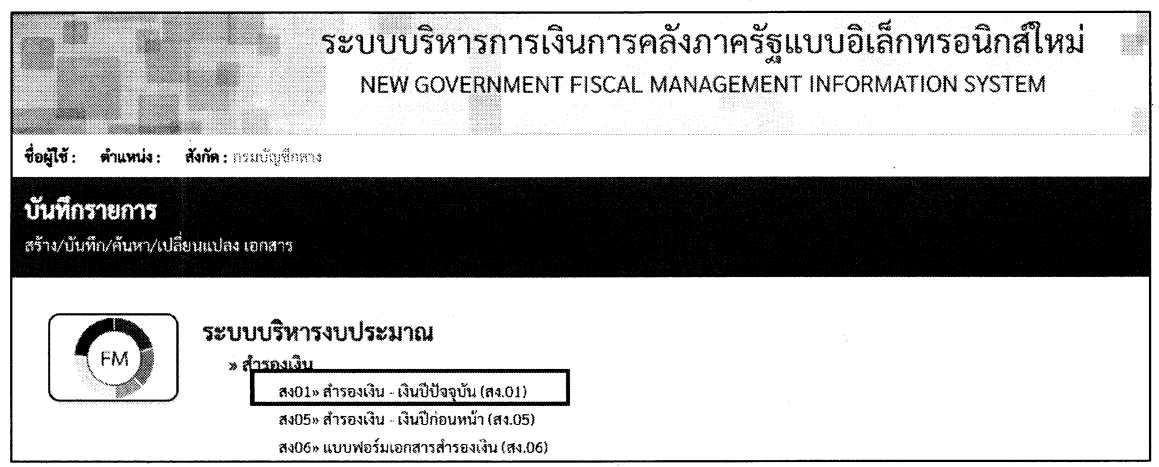

ภาพที่ 1

## ระบบแสดงข้อมูลการสร้างเอกสารสำรองเงิน ดังนี้ แถบข้อมูลทั่วไป ตามภาพที่ 2 ประกอบด้วย

 $\sim$   $\epsilon$ 

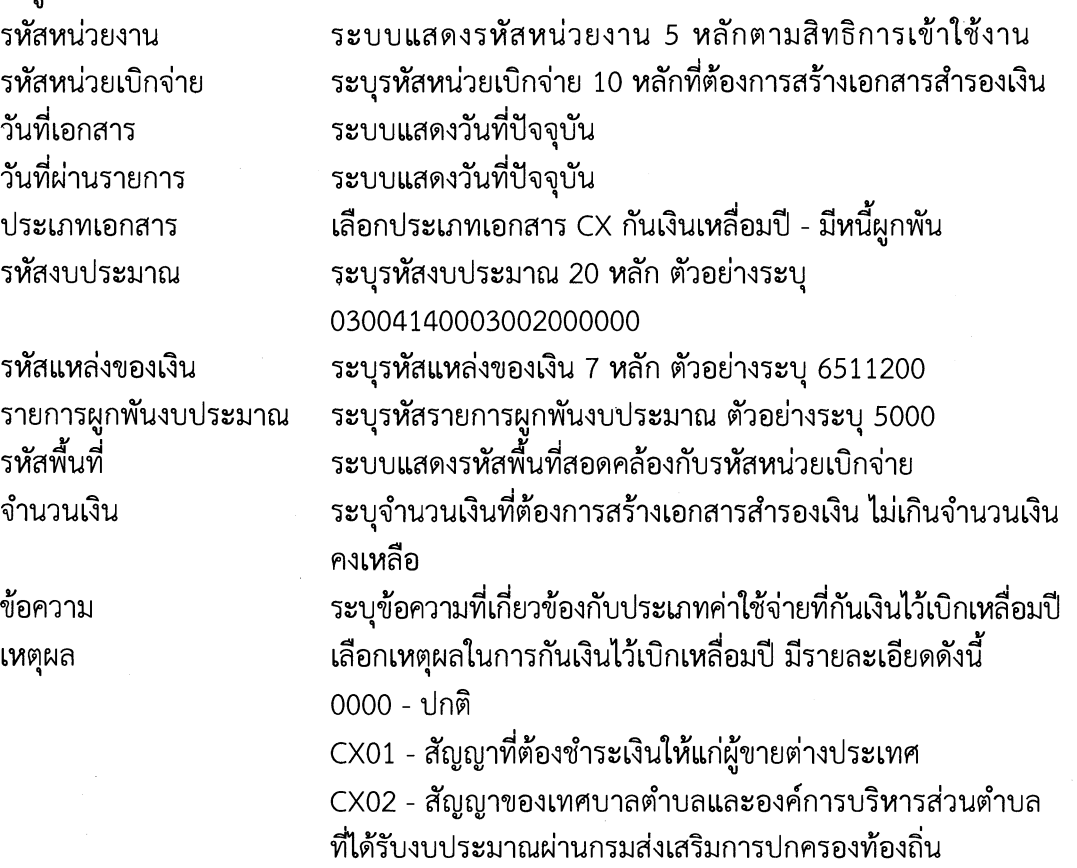

**- 2 -**

0X03 - สัญญาของกรุงเทพมหานคร เมืองพัทยา รัฐวิสาหกิจ และหน่วยงานอื่นของรัฐ

0X04 - การจัดซื้อจัดจ้างพัสดุจนถึงขั้นออกประกาศให้ผู้ประกอบการ เข้ายื่นเสนอต่อหน่วยงาน หรือมีหนังสือเขิญซวน และบันทึกข้อมูล ในระบบจัดซื้อจัดจ้างภาครัฐด้วยอิเล็กทรอนิกส์ (e-GP)

0X05 - การจัดซื้อจัดจ้างพัสดุจนถึงขั้นประกาศผลผู้ชนะการจัดซื้อ จัดจ้าง หรือผู้ได้รับการคัดเลือกและบันทึกข้อมูลในระบบจัดซื้อ จัดจ้างภาครัฐด้วยอิเล็กทรอนิกส์ (e-GP)

0X06 - การจัดซื้อจัดจ้างพัสดุที่อยู่ระหว่างกระบวนการอุทธรณ์ ตามพระราชบัญญัติการจัดซื้อจัดจ้างและการบริหารพัสดุภาครัฐ พ.ศ. 2560

0X07 - รายการอื่น (ตามที่กระทรวงการคลังกำหนด)

ให้เลือกเหตุผล CX04 CX05 หรือ CX06 สำหรับการสร้างเอกสารสำรองเงินประเภท CX ที่อยู่ระหว่าง **กระบวนการจัดซื้อจัดจ้างพัสดุแล้วแต่กรณี**

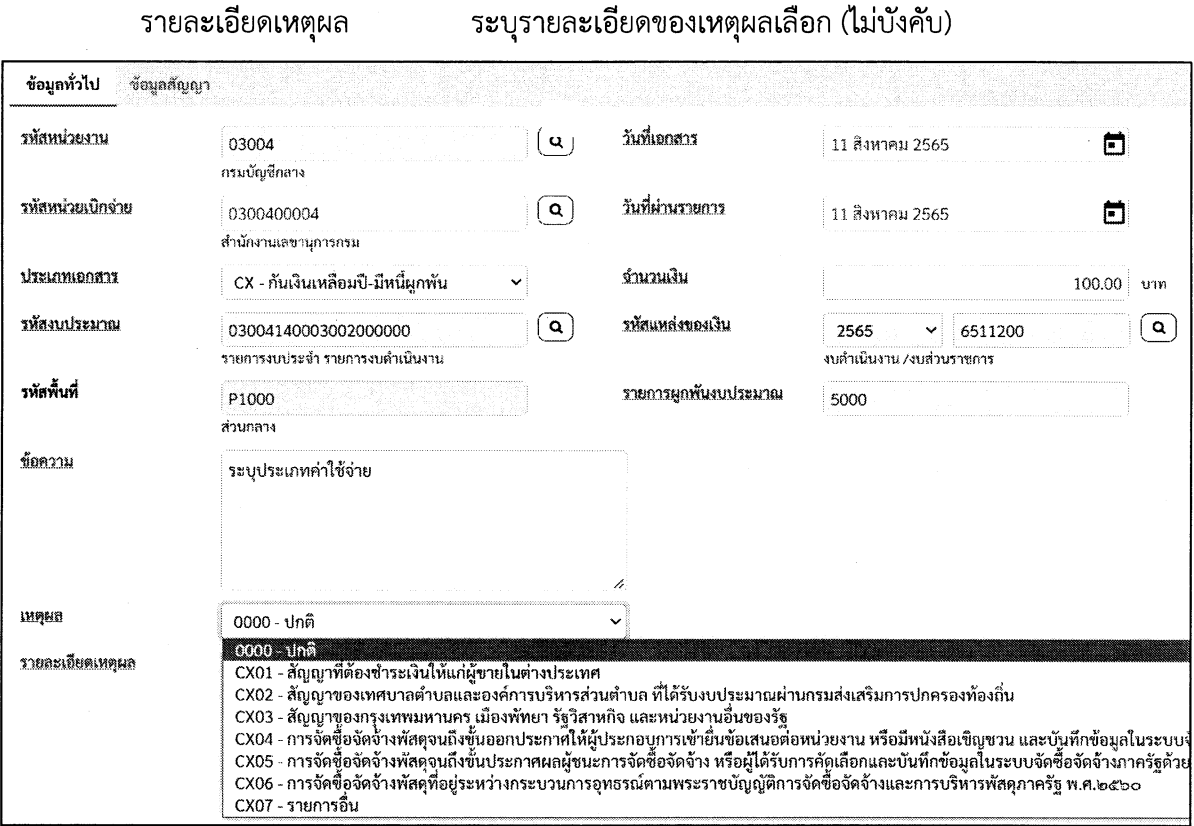

แถบข้อมูลสัญญา ตามภาพที่ 2 ประกอบด้วย

 $\mathcal{D}_{\frac{1}{2}}^{\frac{1}{2}}$  .

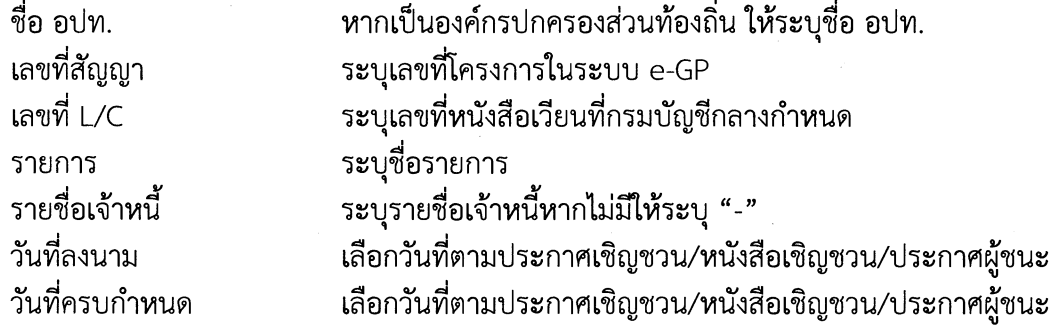

เมื่อระบุข้อมูลครบถ้วนแล้ว กดปมจับเก็บรายการนี้ลงในตารางตามภาพที่ 3 ระบบแสดงข้อมูลตามภาพที่ 4

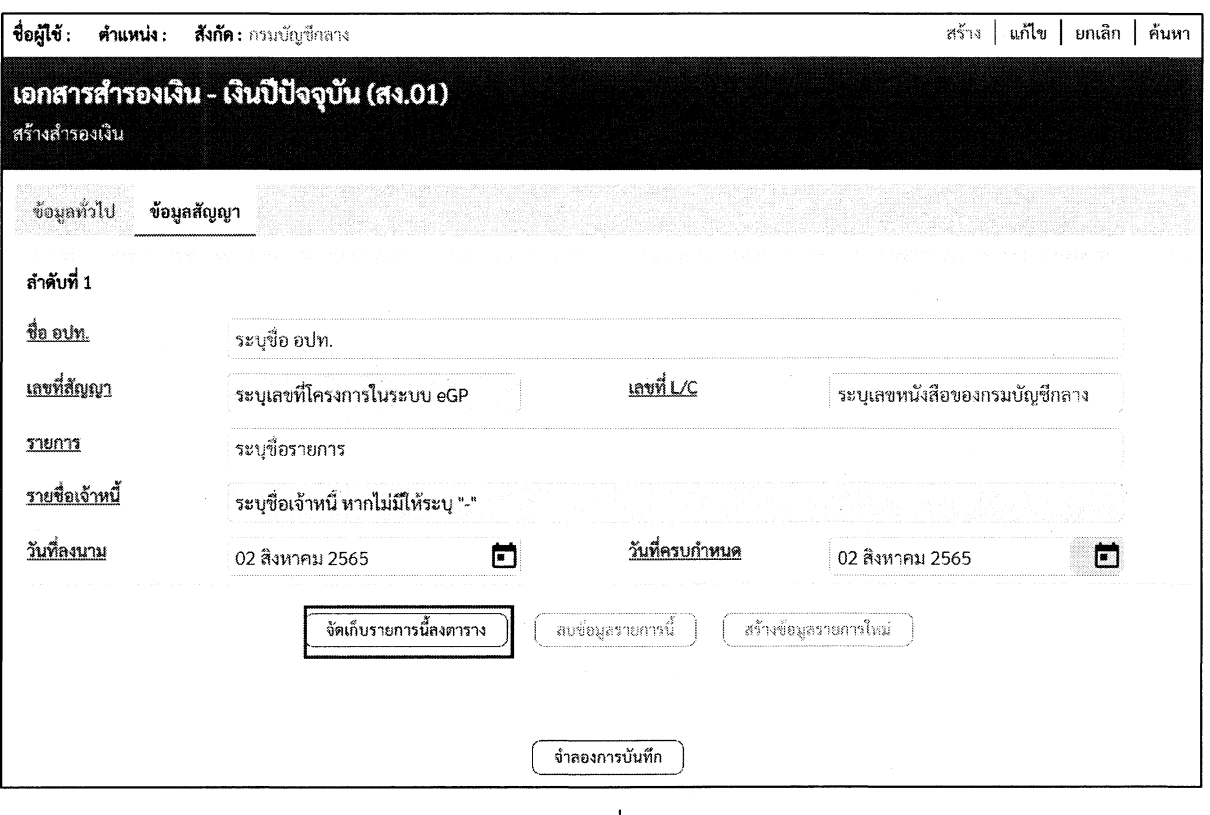

ภาพที่ 3

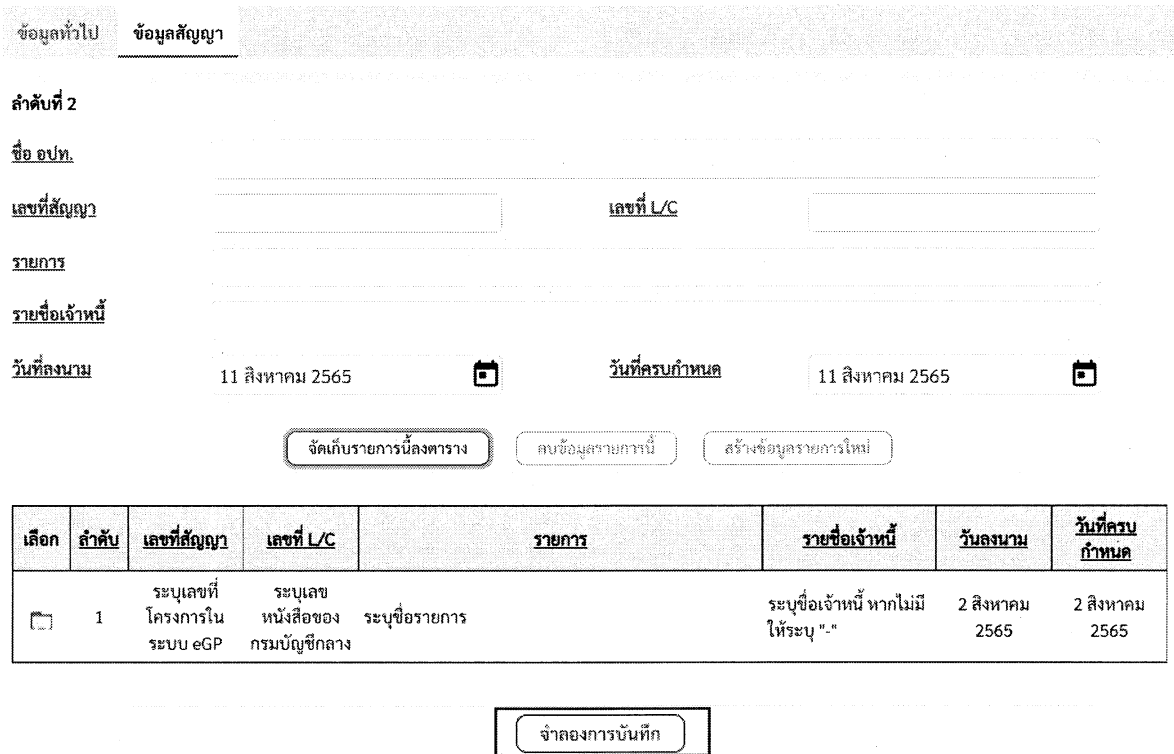

กดป่มจำลองการบันทึกตามภาพที่ 4 ระบบแสดงข้อมูลตามภาพที่ 5

 $\mathbb{Z}^{d+1}$ 

 $\begin{array}{c} \mathcal{L}^{\mathcal{A}}_{\mathcal{A} \rightarrow \mathcal{A}} \\ \mathcal{L}^{\mathcal{A} \rightarrow \mathcal{A}} \\ \mathcal{L}^{\mathcal{A} \rightarrow \mathcal{A}} \end{array}$ 

ภาพที่ 4

ระบบแสดงกล่องข้อความจำลองการบันทึกรายการ "ตรวจสอบเอกสาร – ไม่มีข้อผิดพลาด" กดปุ่ม "บันทึกข้อมูล" ตามภาพที่ 5 ระบบแสดงข้อมูลเอกสารสำรองเงินที่บันทึกได้ ตามภาพที่ 6

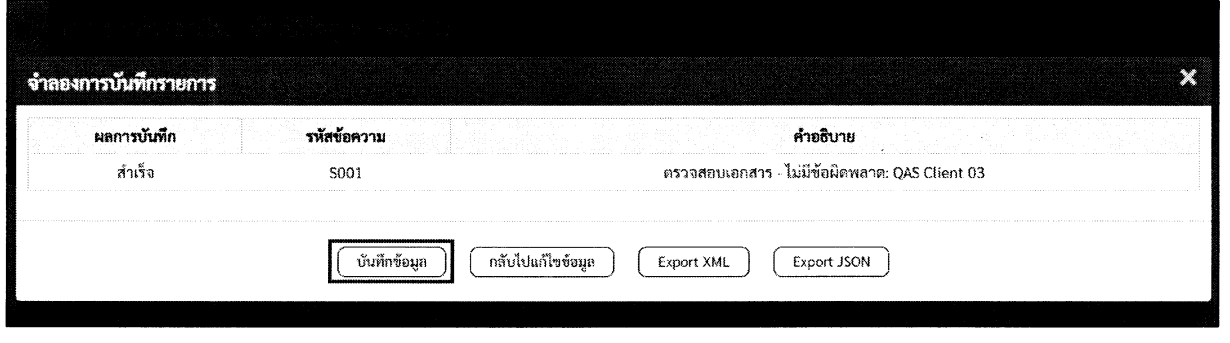

ภาพที่ 5

ระบบแสดงเลขที่เอกสารสำรองเงิน "CX0000006" กดปุ่ม "แสดงข้อมูล" เพื่อตรวจสอบความถูกต้อง ตามภาพที่ 6 ระบบแสดงข้อมูลเอกสารสำรองเงินที่สร้างตามภาพที่ 7

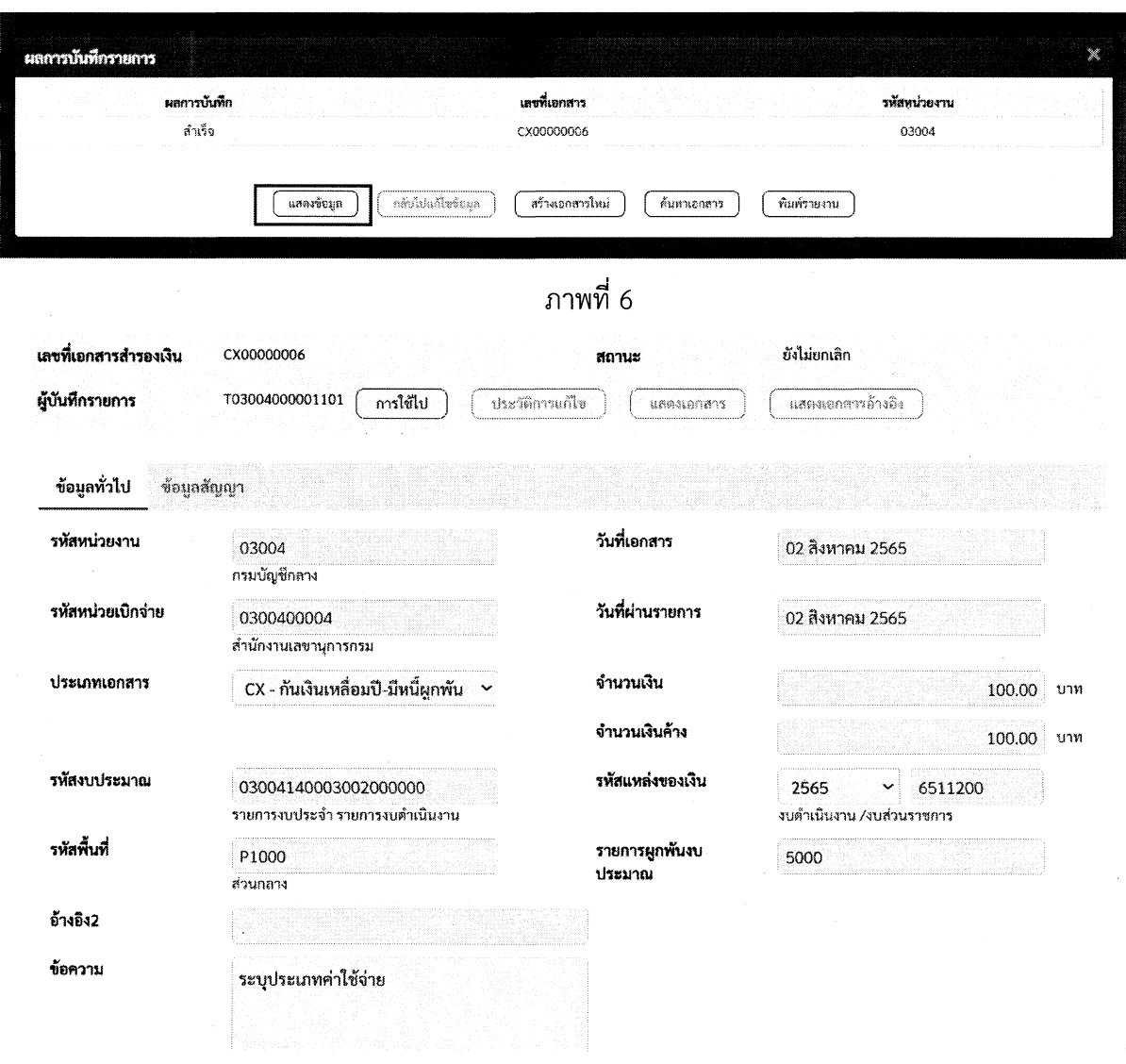

ภาพที่ 7

เมื่อดำเนินการสร้างเอกสารสำรองเงินเรียบร้อยแล้ว ให้ดำเนินการคัดเลือกเอกสารสำรองเงิน (List) และ ยืนยัน เอกสารสำรองเงิน (Confirm) ตามขั้นตอนการกันเงินไว้เบิกเหลื่อมปี

**สิงที่ส่งมาด้วย ๒**

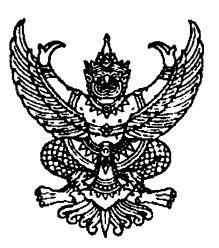

ที่ /. ...ซื่อหน่วยงานของรัฐ.... .-. ที่อยู่ของหน่วยงานของรัฐ

กันยายน ๒๕๖๕

เรื่อง การขอกันเงินงบประมาณปี พ.ศ. ๒๕๖๕ ไว้เบิกเหลื่อมปี

เรียน อธิบดีกรมบัญชีกลาง

อ้างถึง หนังสือกระทรวงการคลัง ด่วนที่สุด ที่ กค ๐๔๐๒.๕/ว .......... ลงวันที่ ...... กันยายน ๒๕๖๕

สิ่งที่ส่งมาด้วย รายละเอียดการขอกันเงินไว้เบิกเหลื่อมปี จำนวน ๑ ขุด

ตามหนังสือที่อ้างถึง กระทรวงการคลังได้กำหนดให้หน่วยงานของรัฐที่ไม่สามารถดำเนินการ กันเงินงบประมาณปี พ.ศ. ๒๕๖๕ ไว้เบิกเหลื่อมปี ผ่านระบบ New GFMIS Thai ให้ติดต่อกรมบัญชีกลาง (กองระบบการคลังภาครัฐ) พร้อมทั้งจัดส่งหนังสือแจ้งรายละเอียดการขอกันเงินไว้เบิกเหลื่อมปีที่ไม'สามารถ ดำเนินการได้มายังกรมบัญชีกลาง ภายในวันทำการสุดท้ายของเดือนกันยายน ๒๕๖๕ นั้น

(ซื่อหน่วยงานของรัฐ)...ได้ดำเนินการติดต่อกรมบัญชีกลาง (กองระบบการคลังภาครัฐ) แล้ว และได้จัดทำแบบแจ้งรายละเอียดการกันเงินไว้เบิกเหลื่อมปี รายละเอียดตามสิ่งที่ส่งมาด้วย

จึงเรียนมาเพื่อโปรดทราบ

ขอแสดงความนับถือ

ชื่อหน่วยงาน โทร. ...........

โทรสาร ...........

## แบบแจ้งรายละเอียดการกันเงินไว้เบิกเหลื่อมปี (เอกสารสำรองเงินประเภท CX หรือ CK)

**ลื่อหน่วยงาน...............................................................รหัสหน่วยงาน..............................................**

หน่วย : บาท

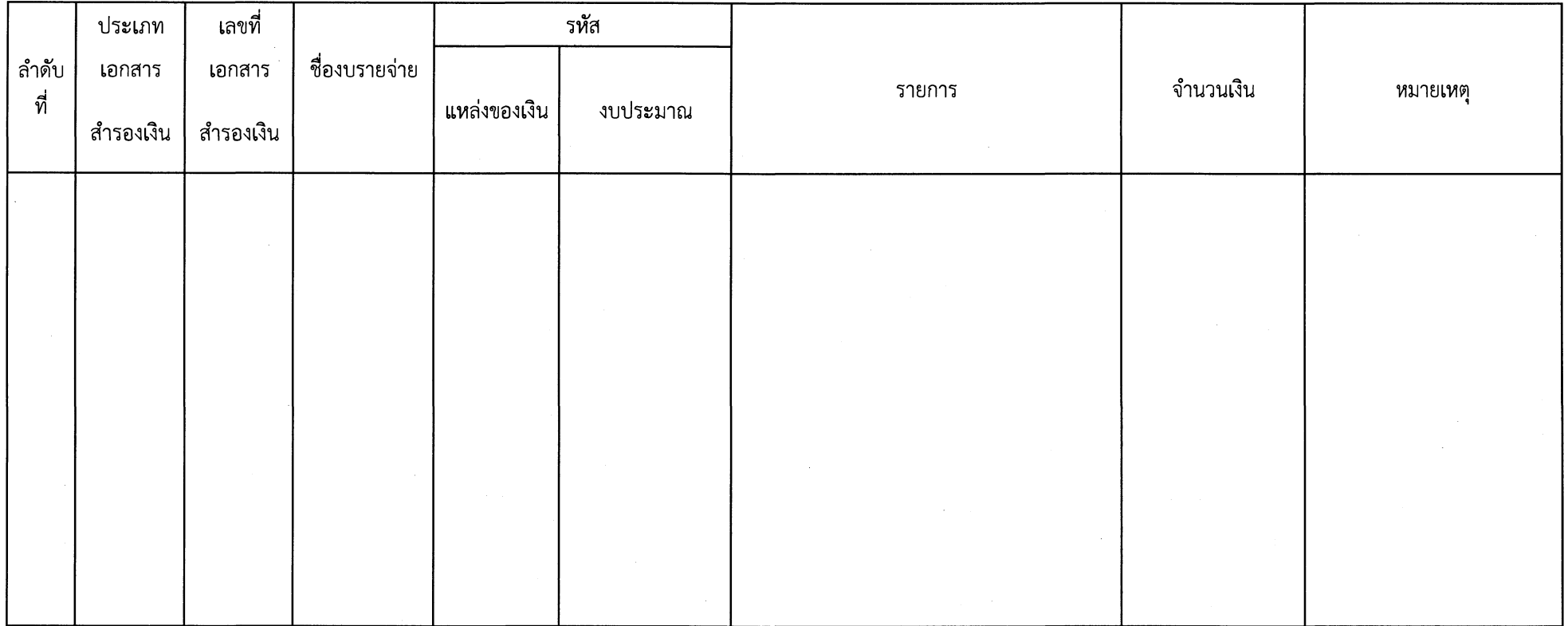

**หมายเห?) ะในช่องหมายเหๆให้อธิบายว่ารายการดังกล่าวที่ขอกันเงินไว้เบิกเหลื่อมปีเป็นรายการประเภทใดและอผู้ในหลักเกณฑ์ข้อใด**

ขอรับรองว่าเป็นรายการที่ถูกต้อง ลายมือซื่อ.................................................... (.............................................)

ตำแหน่ง....................................................... (หัวหน้าหน่วยงานของรัฐหรือหน่วยงานผู้เบิกแทน)